# Aanbevolen praktijken voor firmware-update in CBS 250/350

### Doel

Het doel van dit artikel is de aanbevolen procedures te volgen bij het bijwerken van de firmware van switches uit de Cisco Business 250- en 350-serie van versie 3.1 tot versie 3.2.

### Toepasselijke apparaten | Software

- CBS250, | 3.2.0.84 [\(Download nieuwste release\)](https://software.cisco.com/download/home/286325765)
- CBS350, | 3.2.0.84 [\(Download nieuwste release\)](https://software.cisco.com/download/home/286325769)

#### Inleiding

Het bijwerken van de firmware van uw apparaat is essentieel om de prestaties en stabiliteit te verbeteren. De firmware-update biedt mogelijk nieuwe functies, verbeterde beveiliging of een kwetsbaarheid die ervaren was in de vorige versie van de software.

Voor stappen om de firmware van uw CBS 250/350 switch te upgraden, bekijk het artikel op [Upgrade Firmware op een CBS 250 of 350 Series Switch](https://www.cisco.com/c/nl_nl/support/docs/smb/switches/Cisco-Business-Switching/kmgmt-2524-2545-upgrade-firmware-cbs.html) . U kunt ook het artikel op [New to Cisco Business: How to Download and Upgrade Firmware on any](https://www.cisco.com/c/nl_nl/support/docs/smb/General/Beginner_How_to_Download_Upgrade_firmware.html) [Device](https://www.cisco.com/c/nl_nl/support/docs/smb/General/Beginner_How_to_Download_Upgrade_firmware.html) bekijken voor meer informatie.

In dit artikel zult u meer te weten komen over de aanbevolen procedures bij het upgraden van de firmware van een CBS250 of CBS350 van versie 3.1 naar versie 3.2.

#### Inhoud

- <u>• Aanbevolen werkwijzen</u>
- De MCU-versie zoeken
- Gebrek aan MCU-update

#### Aanbevolen werkwijzen

Bij het bijwerken van de firmware van een CBS250/CBS350 switch van versie 3.1 naar versie 3.2, wordt de Microcontroller-unit (MCU) code van 0xEE naar 0xF0 opgewaardeerd. Dit proces zal tijd vergen en tijdens dit proces zal de switch offline zijn.

• Bij een zelfstandige switch kan dit tot 15 minuten duren tussen het moment waarop het

eerste herstartsignaal naar de switch wordt verzonden, voordat deze weer online is.

- Voor een switch stack, zal het langer duren omdat het alle switches in de stack moet updaten en dan herontdekken.
- Als u de firmware van 3.2 naar 3.1 downgraden, zal het ook de MCU-versie downgraden en zal dezelfde verlengde tijd nemen.
- Tijdens het rebootproces wordt er geen grafische gebruikersinterface (GUI) of extern zichtbare indicatie gegeven dat er een updateproces is geïnstalleerd. Als u de switch tijdens het updateproces van stroom voorziet of het upgradeproces op een andere manier onderbreekt, kan dit de switch permanent beschadigen en is hiervoor een Return Material Authorisation (RMA) vereist.
- Het updateproces vindt plaats tijdens het opstarten van het systeem. Als u het proces wilt zien om de MCU-update te bewaken, moet u een consolekabel aansluiten en de update via de consolepoort controleren.

Het upgraden van de firmware kan ongeveer 15 minuten duren. Het is mogelijk dat de switch gedurende deze tijd geen activiteit vertoont. Als deel van het upgradeproces kan de switch een paar keer opnieuw opstarten. Het onderbreken van het upgradeproces kan leiden tot permanente schade aan de switch en deze onbruikbaar maken.

#### De MCU-versie zoeken

Dit gebeurt door het opstartproces van een switch te bewaken en het is belangrijk om op te merken dat dit niet kan worden gevonden in ondersteuningsbestanden of via een Command Line Interface (CLI) opdracht. U dient de switch aan te sluiten via een consolekabel.

- Deze melding wordt weergegeven voordat de configuraties volledig zijn geladen.
- Firmware versie 3.1.1.7 heeft een MCU-versie van 0xEE.
- Als u firmware versie 3.2.0.x draait, heeft het een MCU-versie van 0xF0.
- Als u firmware versie 3.2.0.x draait en als de oude MCU 0xEE nog steeds wordt weergegeven, hebt u een vervangende switch nodig.

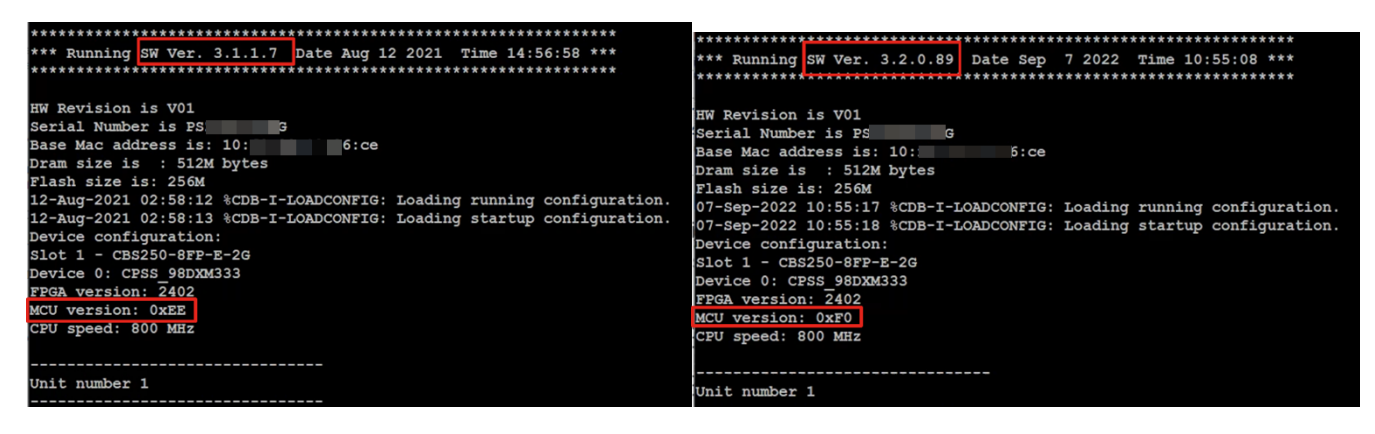

### Gebrek aan MCU-update

Het gedrag van een mislukte update kan variëren. Het hangt af van waar en hoe de

update werd onderbroken.

- De switch kan eenvoudigweg een reboot loop invoeren.
- PoE kan stoppen met functioneren en als u de Show Power Inline opdracht controleert kan het stoppen met de weergave van de TI chipset en de poortstatus op alle poorten tonen.
- De prestaties en het gedrag van de switch zullen onbetrouwbaar zijn.
- Kan worden geïdentificeerd door het opstartproces te bewaken via een consolekabel.
- Als u de firmware van de switch onlangs hebt bijgewerkt en een switch-fout hebt ervaren, controleert u de firmware en de MCU-versies om te controleren of ze juist zijn. Als ze niet goed op elkaar zijn afgestemd, is de oplossing een RMA.
- Het probleem is niet te repareren, en je hebt een RMA nodig.

## **Conclusie**

Nu kent u alles over de aanbevolen praktijken om uw CBS250 of CBS350 switch van versie 3.1 naar versie 3.2 bij te werken.

#### Over deze vertaling

Cisco heeft dit document vertaald via een combinatie van machine- en menselijke technologie om onze gebruikers wereldwijd ondersteuningscontent te bieden in hun eigen taal. Houd er rekening mee dat zelfs de beste machinevertaling niet net zo nauwkeurig is als die van een professionele vertaler. Cisco Systems, Inc. is niet aansprakelijk voor de nauwkeurigheid van deze vertalingen en raadt aan altijd het oorspronkelijke Engelstalige document (link) te raadplegen.